## Erledig OpenCore ALC221 kein sound

Beitrag von ochja vom 22. April 2020, 08:50

Hallo,

ich habe meine z440 von Clover auf OpenCore umgestellt und möchte nun Soundkarte.

Geht leider nicht.

Soundkarte lt. Ubuntu ALC221 - lt. Liste layout-id 11 und 15

AppleALC in der Version 1.48 und Lilu sind installiert

zum testen vorgegangen wie in dem Vanilla Desktop Guide und alcid 11 kein Ergebnis

mit iojones wird folgendes HDEF angezeigt

da ist die layout-id 7 und die alc-layout-id 11 ?? wie kriege ich das hin?

im Anhang mein EFI (ohne Serials)

danke für die Hilfe

musste die angehängte EFI austauschen, war die falsche ...

Gruß

Beitrag von karacho vom 22. April 2020, 11:50

## [Zitat von o](https://www.hackintosh-forum.de/forum/thread/47879-opencore-alc221-kein-sound/?postID=592203#post592203)chja

zum testen vorgegangen wie in dem Vanilla Desktop Guide und alc probiert

Du solltest probieren die layout-id über einen Eintrag in den DeviceP DeviveProperties ist in deiner config.plist leer. Und dort dann nicht 11 c sondern in Hex eintragen. 11 wäre dann b, also 0b000000 (siehe Beispiel meiner layout-id, welche bei mir die 7 ist). Umrechnen kannst du (Screenshot). Das boot-arg alcid=X solltest du dann löschen.

Beitrag von ochja vom 22. April 2020, 12:34

ich hatte das falsche EFI hochgeladen, schau jetzt bitte nochmal

wie kriege ich AAPl Slottype und model raus (wie bei dir)??

Beitrag von karacho vom 22. April 2020, 12:53

Mit dem Hackintool exportieren. Danach hast du auf dem Desktop einig auch eine pcidevices.plist

Diese Datei brauche ich von dir.

Beitrag von ochja vom 22. April 2020, 13:05

voila ..

und vielen Dank ..

Beitrag von karacho vom 22. April 2020, 13:19

Probier mal ...

Da du ja jetzt wohl Audio über HDMI/DP hast, musst du in den Syst manuell auf das Ausgabegerät umswitchen.

Beitrag von ochja vom 22. April 2020, 14:52

genau darin liegt das Problem ...

[ich kriege \(auch jetzt noch\) nur U](https://www.hackintosh-forum.de/attachment/135372-bildschirmfoto-2020-04-22-um-13-36-26-png/)[SB und Airplay Geräte angezeigt](https://www.hackintosh-forum.de/attachment/135371-bildschirmfoto-2020-04-22-um-13-36-35-png/) ...

Beitrag von karacho vom 23. April 2020, 17:52

Nutzt du auch noch einen USB-Audio Dongel? Oder wo kommt das her?

Die layout-id ist jetzt auf 11 eingestellt (0B000000) Ändere die layout-id i

Beitrag von ochja vom 23. April 2020, 20:50

Ja, ich nutze auch eine USB Soundkarte, hätte halt trotzdem gerne onboard-Was mich verwundert, ist, das hier in iojones layout-id 7 und alc-layoutich müsste also theoretisch unterschiedliche Werte eintragen, oder? nur wo

Beitrag von karacho vom 23. April 2020, 21:00

Nein, keine unterschiedliche Werte für ein und dasselbe device. Hast du d BIOS auch auf enabled? Und was passiert, wenn du ohne den USB audio sing

Beitrag von ochja vom 23. April 2020, 23:17

ok - nochmal was an der Config geändert ... jetzt habe ich Sound über Displa

ich habe mal das Debug AppleHDA kext installiert und mit -alcdebug gestarte

nochmal neues log

## Code

- 1.020-04-23 23:20:11.718426+0200 localhost kernel[0]: calling mpo\_policy
- 2.2020-04-23 23:20:11.718428+0200 localhost kernel[0]: Security po Kernel Extension 1.4.3 (Lilu)
- 3.2020-04-23 23:20:11.718679+0200 localhost kernel[0]: (Lilu) AppleAl AppleALC bootstrap DBG-148-2020-04-06
- 4.2020-04-23 23:20:12.170446+0200 localhost kernel[0]: (Lilu) Lilu rtc: 1 bytes from 180 E00002C2
- 5.2020-04-23 23:20:25.482976+0200 localhost kernel[0]: (Lilu) AppleAL getOSData vendor-id has 8086 value
- 6.2020-04-23 23:20:25.482979+0200 localhost kernel[0]: (Lilu) AppleAL getOSData device-id has 8D20 value
- 7.2020-04-23 23:20:25.482982+0200 localhost kernel[0]: (Lilu) AppleAL getOSData revision-id has 5 value
- 8.2020-04-23 23:20:25.482984+0200 localhost kernel[0]: (Lilu) AppleAL getOSData alc-layout-id has B value
- 9.2020-04-23 23:20:25.482989+0200 localhost kernel[0]: (Lilu) AppleA found 2 audio controllers
- 10.2020-04-23 23:20:25.482992+0200 localhost kernel[0]: (Lilu) AppleA validating 0 controller 1002:AAF0:0
- 11.2020-04-23 23:20:25.482994+0200 localhost kernel[0]: (Lilu) AppleA comparing to 0 mod 1002:AAC8

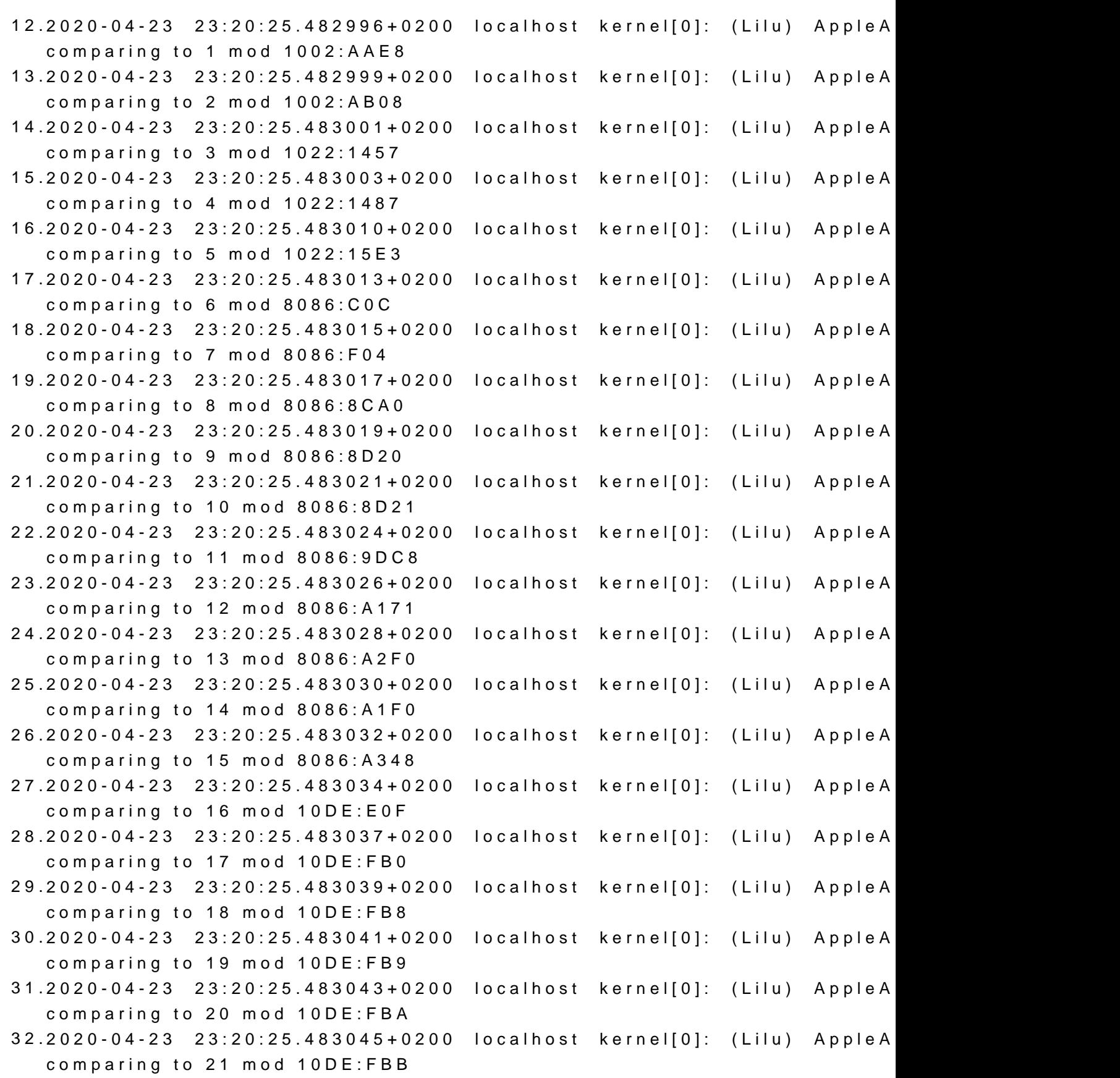

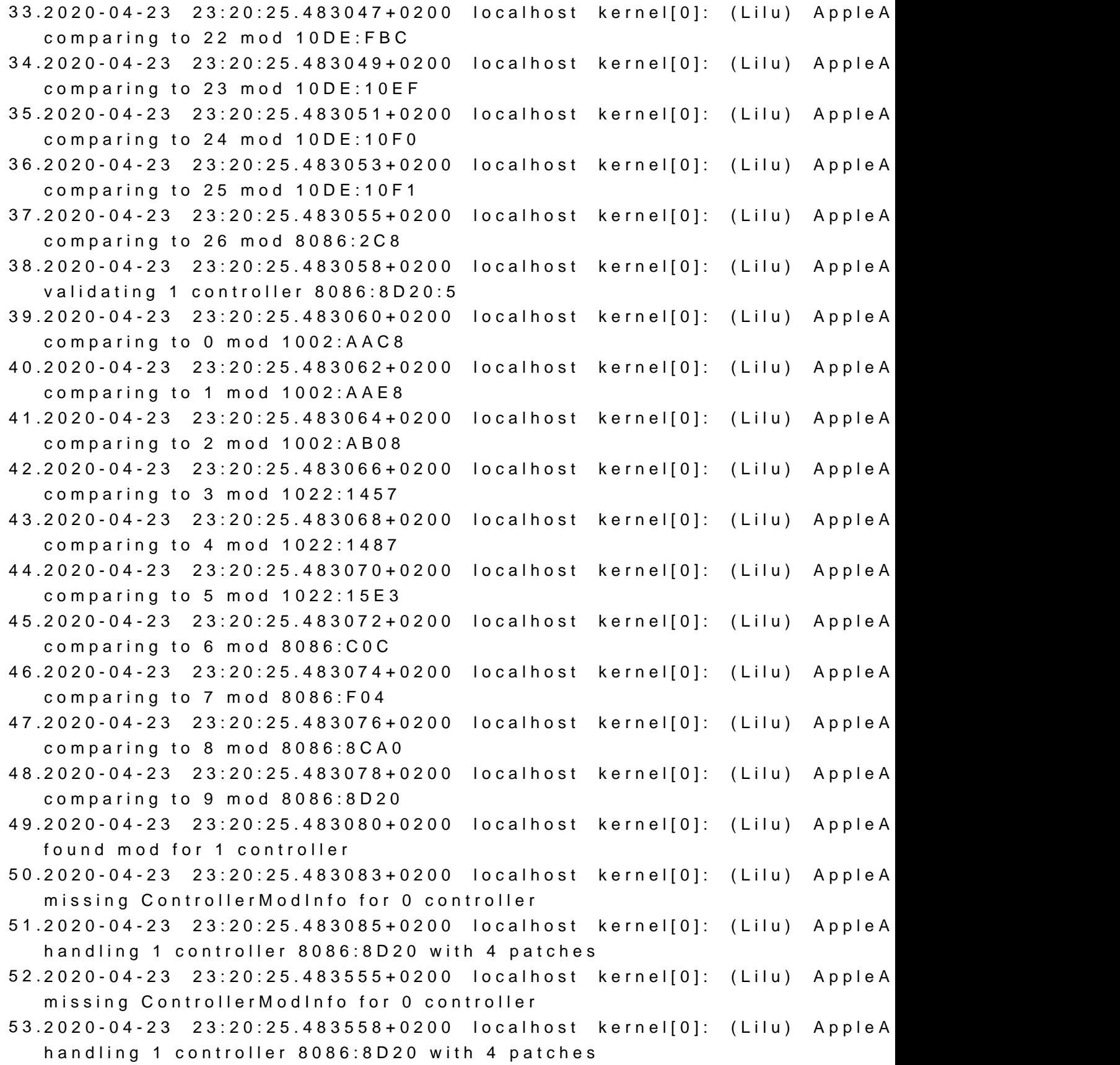

54.2020-04-23 23:20:25.483561+0200 localhost kernel[0]: (Lilu) AppleA checking patch 0 for 1 kext (com.apple.driver.AppleHDAController) 55.2020-04-23 23:20:25.483565+0200 localhost kernel[0]: (Lilu) AppleA applying patch 0 for 1 kext (com.apple.driver.AppleHDAController) 56.2020-04-23 23:20:25.483719+0200 localhost kernel[0]: (Lilu) AppleA checking patch 1 for 1 kext (com.apple.driver.AppleHDAController) 57.2020-04-23 23:20:25.483722+0200 localhost kernel[0]: (Lilu) AppleA applying patch 1 for 1 kext (com.apple.driver.AppleHDAController) 58.2020-04-23 23:20:25.483921+0200 localhost kernel[0]: (Lilu) AppleA checking patch 2 for 1 kext (com.apple.driver.AppleHDAController) 59.2020-04-23 23:20:25.483924+0200 localhost kernel[0]: (Lilu) AppleA applying patch 2 for 1 kext (com.apple.driver.AppleHDAController) 60.2020-04-23 23:20:25.484074+0200 localhost kernel[0]: (Lilu) AppleA checking patch 3 for 1 kext (com.apple.driver.AppleHDAController) 61.2020-04-23 23:20:25.484077+0200 localhost kernel[0]: (Lilu) AppleA applying patch 3 for 1 kext (com.apple.driver.AppleHDAController) 62.2020-04-23 23:20:25.484395+0200 localhost kernel[0]: (Lilu) AppleA AppleGFXHDA probe for HDAU 63.2020-04-23 23:20:25.485175+0200 localhost kernel[0]: (Lilu) AppleAL

Alles anzeigen

hier mal die derzeitigen Einträge in der config.plist

getOSData alc-delay was not found